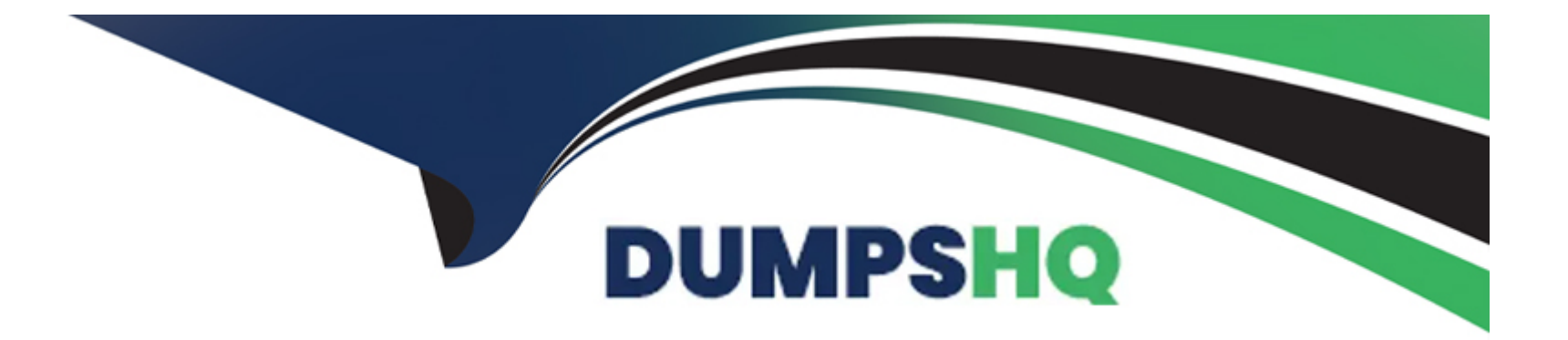

# **Free Questions for PEGACPSA88V1 by dumpshq**

## **Shared by Cash on 24-05-2024**

**For More Free Questions and Preparation Resources**

**Check the Links on Last Page**

## **Question 1**

#### **Question Type: MultipleChoice**

A disputed transaction case records account information using a page property Account information is recorded at the time the case is created and does not update when the case is further processed Account information is stored in an external system and accessed by a data page.

How do you configure the account information page?

Available Choices (select all choices that are correct

#### **Options:**

- **A-** Select Copy from a data page on the page property
- **B-** Configure the page property to refer to a keyed data page
- **C-** Select Refer to a data page on the page property
- **D** Define a reference property that refers to the data page

#### **Answer:**

#### Explanation:

[To configure the account information page, you can select Copy from a data page on the page property. This option copies the data from](https://community.pega.com/knowledgebase/articles/data-management-and-integration/86/data-pages) [the data page to the clipboard page when the case is created and does not update it when the case is further processed. A data page is](https://community.pega.com/knowledgebase/articles/data-management-and-integration/86/data-pages) [a rule that defines how and when to load data into memory for use by an application. Reference:](https://community.pega.com/knowledgebase/articles/data-management-and-integration/86/data-pages) <https://community.pega.com/knowledgebase/articles/data-management-and-integration/86/data-pages>

## Question 2

Question Type: MultipleChoice

You should consider using a field value when the list of allowed values is \_\_\_\_\_\_\_\_\_\_\_\_\_.

Available Choices (select all choices that are correct)

### Options:

A- mostly static

B- three or fewer items

C- updated often

D- shared across all case types

#### Answer:

A, D

## Explanation:

[You should consider using a field value when the list of allowed values is mostly static or shared across all case types. A field value is a](https://community.pega.com/knowledgebase/articles/data-management-and-integration/86/field-values) [rule that defines a single value for a field that is used in multiple places in an application. Field values are useful when the list of values](https://community.pega.com/knowledgebase/articles/data-management-and-integration/86/field-values) [does not change frequently or when the same values are used in different case types. Reference:](https://community.pega.com/knowledgebase/articles/data-management-and-integration/86/field-values) <https://community.pega.com/knowledgebase/articles/data-management-and-integration/86/field-values>

## Question 3

Question Type: MultipleChoice

Which two statements about data records are true? (Choose two.)

Available Choices (select all choices that are correct,

#### Options:

- A- Data records are displayed in a drop-down list by default
- B- Data records need unique user-generated IDs
- C- Data records require external storage
- D- Data records define permissible values for data fields

#### Answer:

B, D

### Explanation:

[These two statements about data records are true. Data records are values for the fields that are associated with a specific data object,](https://academy.pega.com/topic/data-records/v4) [such as a customer or a product. Data records need unique user-generated IDs to identify each record in the data object. Data records](https://academy.pega.com/topic/data-records/v4) [define permissible values for data fields, which limit the input values to valid options, reduce errors, and allow for automation. Reference:](https://academy.pega.com/topic/data-records/v4) <https://academy.pega.com/topic/data-records/v4>

## Question 4

Question Type: MultipleChoice

Which two requirements ensure that valid data is used in a case? (Choose two.)

Available Choices (select all choices that are correct)

### Options:

A- The data is organized in a data type

- B- The data fits the business logic
- C- The data is locally sourced
- D- The data is the correct field type

## Answer: B, D

### Explanation:

[These two requirements ensure that valid data is used in a case. The data fits the business logic means that the data values are](https://community.pega.com/knowledgebase/articles/data-management-and-integration/86/field-values) [consistent with the rules and conditions that define the case behavior and outcome. The data is the correct field type means that the](https://community.pega.com/knowledgebase/articles/data-management-and-integration/86/field-values) [data values match the expected format and structure of the field properties, such as text, number, date, or email. Reference:](https://community.pega.com/knowledgebase/articles/data-management-and-integration/86/field-values) [https://community.pega.com/knowledgebase/articles/data-management-and-integration/86/data-types](https://community.pega.com/knowledgebase/articles/data-management-and-integration/86/field-values) <https://community.pega.com/knowledgebase/articles/data-management-and-integration/86/field-values>

## **Question 5**

#### **Question Type: MultipleChoice**

Which two statements are true about insights? (Choose two.)

Available Choices (select all choices that are correct)

### **Options:**

- **A-** You can transform data queries into sharable visualizations.
- **B-** You can edit application data directly in an insight.
- **C-** You can transform sharable visualizations into data queries.
- **D-** You can search for and select the fields that you want to include in an insight.

### **Answer:**

A, D

## **Explanation:**

[These two statements are true about insights. Insights are rules that Pega Platform uses to transform data queries into tables or](https://docs-previous.pega.com/reporting/87/visualizing-data-insights) [visualizations that you can then share between users and embed in landing pages of your applications. Insights can include multiple](https://docs-previous.pega.com/reporting/87/visualizing-data-insights) [data items that you can filter, sort, and group according to your business requirements. You can search for and select the fields that you](https://docs-previous.pega.com/reporting/87/visualizing-data-insights) [want to include in an insight from the data objects that are available in your application. Reference: https://docs](https://docs-previous.pega.com/reporting/87/visualizing-data-insights)[previous.pega.com/reporting/87/visualizing-data-insights](https://docs-previous.pega.com/reporting/87/visualizing-data-insights)

## Question 6

Question Type: MultipleChoice

You are asked to create a visualization that allows managers in the Customer Service division to track the number and status of Customer Support Request cases submitted over the last 30 days What is the process that you follow to create this visualization?

Available Choices (select all choices that are correct)

#### Options:

A- Open the Channels landing page and then add a new portal

B- Open the Explore data landing page, and then create a new insight

C- Open the Explore data landing page and then add a Reporting widget

D- Open the Data landing page and then create a new insight

#### Answer:

B

### Explanation:

[To create a visualization that allows managers in the Customer Service division to track the number and status of Customer Support](https://community.pega.com/knowledgebase/articles/reporting/86/creating-insights) [Request cases submitted over the last 30 days, you can open the Explore data landing page, and then create a new insight. An insight is](https://community.pega.com/knowledgebase/articles/reporting/86/creating-insights) [a visualization of data that you can use to monitor key performance indicators, identify trends, and discover opportunities for](https://community.pega.com/knowledgebase/articles/reporting/86/creating-insights) [improvement. You can create insights from the Explore data landing page in App Studio. Reference:](https://community.pega.com/knowledgebase/articles/reporting/86/creating-insights) <https://community.pega.com/knowledgebase/articles/reporting/86/creating-insights>

## Question 7

Question Type: MultipleChoice

Which two requirements can you support by configuring a mobile channel in App Studio? (Choose two.)

Available Choices (select all choices that are correct)

#### Options:

A- Lock the application after 20 minutes of inactivity

- B- Set the dimensions of an application icon to 180x180 pixels
- C- Grant access to the mobile app for a specific user
- D- Configure a left swipe behavior to open a message

### Answer:

A, D

## Explanation:

[These two requirements can be supported by configuring a mobile channel in App Studio. A mobile channel allows you to define various](https://community.pega.com/knowledgebase/articles/mobile/86/configuring-mobile-app-channels) [settings and features for your mobile app, such as security, branding, navigation, gestures, push notifications, offline support, and so on.](https://community.pega.com/knowledgebase/articles/mobile/86/configuring-mobile-app-channels) [Reference: https://community.pega.com/knowledgebase/articles/mobile/86/configuring-mobile-app-channels](https://community.pega.com/knowledgebase/articles/mobile/86/configuring-mobile-app-channels)

## Question 8

Question Type: MultipleChoice

ABC BankCorp wants to create a mobile app experience for users and CSRs for its Transaction Dispute application. Of the following requirements, which option requires you to configure distinct mobile app channels?

Available Choices (select all choices that are correct)

#### Options:

A- CSRs can create other case type instances on the mobile app

B- The mobile app supports all mobile phone operating systems

C- Mobile app color palettes are different for users and CSRs

D- The mobile app customizes currency units and date/time format according to the location of the users

#### Answer:

 $\mathcal{C}$ 

## Explanation:

[This option requires you to configure distinct mobile app channels because it involves customizing the look and feel of the mobile app for](https://community.pega.com/knowledgebase/articles/mobile/86/configuring-mobile-app-channels) [different user groups. A mobile app channel is a configuration layer that defines how users interact with your application on mobile](https://community.pega.com/knowledgebase/articles/mobile/86/configuring-mobile-app-channels) [devices. You can create multiple mobile app channels for different user groups or personas and apply different branding, security, or](https://community.pega.com/knowledgebase/articles/mobile/86/configuring-mobile-app-channels) [functionality settings to each channel. Reference: https://community.pega.com/knowledgebase/articles/mobile/86/configuring-mobile-app](https://community.pega.com/knowledgebase/articles/mobile/86/configuring-mobile-app-channels)[channels](https://community.pega.com/knowledgebase/articles/mobile/86/configuring-mobile-app-channels)

## **Question 9**

#### **Question Type: MultipleChoice**

Which of the following statements about responsive breakpoints is true?

Available Choices (select all choices that are correct)

### **Options:**

- **A-** Responsive breakpoints rely on fixed widths
- **B-** Responsive breakpoint behavior changes based on the device brand
- **C-** By default tables have two responsive breakpoints
- **D-** Custom responsive breakpoints are configured in App Studio

### **Answer:**

#### Explanation:

[This statement about responsive breakpoints is true. Responsive breakpoints are points at which the layout of a UI element changes](https://community.pega.com/knowledgebase/articles/user-experience/88/configuring-responsive-breakpoints) [based on the screen size or orientation of the device. By default, tables have two responsive breakpoints: one for tablet devices and one](https://community.pega.com/knowledgebase/articles/user-experience/88/configuring-responsive-breakpoints) [for phone devices. You can configure custom responsive breakpoints for other UI elements in App Studio. Reference:](https://community.pega.com/knowledgebase/articles/user-experience/88/configuring-responsive-breakpoints) <https://community.pega.com/knowledgebase/articles/user-experience/88/configuring-responsive-breakpoints>

## Question 10

Question Type: MultipleChoice

Which option follows best practices for naming a ruleset in Pega Platform?

Available Choices (select all choices that are correct)

#### Options:

A- Expense 01-02-05

B- Pega-Prod 01-04-01

#### C- Credit Check:03-01-02

D- Grand-Corporation-Human-Resources-Department 01-01-03

#### Answer:

 $\overline{C}$ 

## Explanation:

[This option follows best practices for naming a ruleset in Pega Platform. A ruleset name consists of two parts separated by a colon \(:\).](https://community.pega.com/sites/default/files/help_v88/procomhelpmain.htm) [The first part is an application-specific identifier, such as Credit Check, that is unique within your organization. The second part is a](https://community.pega.com/sites/default/files/help_v88/procomhelpmain.htm) [version number that consists of three numeric segments separated by hyphens \(-\), such as 03-01-02. Reference:](https://community.pega.com/sites/default/files/help_v88/procomhelpmain.htm) [https://community.pega.com/sites/default/files/help\\_v88/procomhelpmain.htm#rule-/rule-ruleset-/rule-ruleset-name/main.htm](https://community.pega.com/sites/default/files/help_v88/procomhelpmain.htm)

## Question 11

### Question Type: MultipleChoice

You configure a service level to adjust assignment urgency to 100 when the goal interval lapses How does the assignment urgency impact the deadline and passed deadline intervals?

Available Choices (select all choices that are correct

#### Options:

A- Urgency value continues to increment as configured.

- B- Urgency value remains at 100 but other service level processing continues
- C- Service level processing is halted until the assignment is completed
- D- The user is notified that the maximum urgency has been reached

## Answer:

A

## Explanation:

[When the goal interval lapses and the assignment urgency is adjusted to 100, the urgency value continues to increment as configured](https://community.pega.com/knowledgebase/articles/case-management/86/configuring-service-levels) [for the deadline and passed deadline intervals. The urgency value determines how quickly an assignment needs attention and affects](https://community.pega.com/knowledgebase/articles/case-management/86/configuring-service-levels) [how assignments are prioritized in worklists and work queues. Reference: https://community.pega.com/knowledgebase/articles/case](https://community.pega.com/knowledgebase/articles/case-management/86/configuring-service-levels)[management/86/configuring-service-levels](https://community.pega.com/knowledgebase/articles/case-management/86/configuring-service-levels)

## Question 12

#### Question Type: MultipleChoice

You want to unit test a rule to ensure that the rule executes as intended, you need to populate a test page with valid data Which two options allow you to populate a test page before testing the rule? (Choose two)

Available Choices (select all choices that are correct)

### Options:

- A- Configure an assertion to define the required data
- B- Configure a validate rule to populate the page with the necessary data
- C- Run a data transform to create the test page.
- D- Copy data from an existing clipboard page

### Answer:

C, D

## Explanation:

[To populate a test page with valid data before testing the rule, you can run a data transform to create the test page or copy data from an](https://community.pega.com/knowledgebase/articles/application-development/86/clipboard-tool) [existing clipboard page. A data transform is a rule that defines how to convert data that is in one format and class \(the source\) into data](https://community.pega.com/knowledgebase/articles/application-development/86/clipboard-tool) [of another format and class \(the target\). The clipboard is a temporary memory area on the server that stores property values for your](https://community.pega.com/knowledgebase/articles/application-development/86/clipboard-tool)

[application. Reference: https://community.pega.com/knowledgebase/articles/data-management-and-integration/86/data-transforms](https://community.pega.com/knowledgebase/articles/application-development/86/clipboard-tool) <https://community.pega.com/knowledgebase/articles/application-development/86/clipboard-tool>

To Get Premium Files for PEGACPSA88V1 Visit

[https://www.p2pexams.com/products/pegacpsa88](https://www.p2pexams.com/products/PEGACPSA88V1)v1

For More Free Questions Visit

[https://www.p2pexams.com/pegasystems/pdf/pegacpsa8](https://www.p2pexams.com/pegasystems/pdf/pegacpsa88v1)8v1